# 'Joyful Net Surfing with e-Generation' Parent Seminar (4) Zoom Video Webinar User Guideline

## 1. Login Link of Webinar

To ensure successful login before the webinar starts, you may start logging in at 10:55 am. The webinar will be conducted through Zoom Video Webinar. Please use web browsers to open the following link to join the webinar: https://us06web.zoom.us/j/84715309983?pwd=MGw3Q0x0K1FCNzJVR20weHpzaythUT09

or search the information of webinar at zoom.us:

Webinar ID: 847 1530 9983

Webinar Passcode: 2PyxAV

#### 2. Join the Webinar

- You may use computers (Chrome web browser is recommended, and installation of <u>Zoom Extension for Browsers</u> is required) or mobile devices including mobile phones and tablets (installation of <u>Zoom Mobile Apps</u> is required) to join the webinar.
- Clink the link above to participate in the webinar. Please enter your email and name, then click 'Join Webinar'or 'Join'
- If the system requires you to enter a meeting password, please enter the webinar passcode stated above.

  \*\* Participants do not need to have a Zoom account.

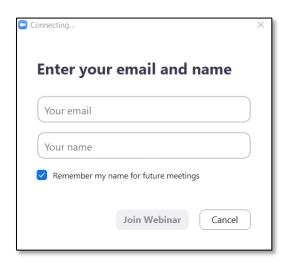

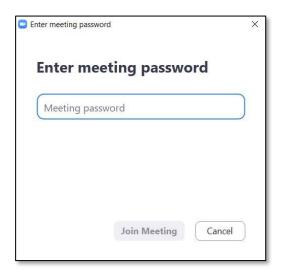

#### 3. Volume Control

- According to the system default settings of Zoom Video Webinar, the participants' microphone and camera will remain switched off.
- Before entering the webinar room, you may choose 'Join with Computer Audio' to adjust your audio setting.

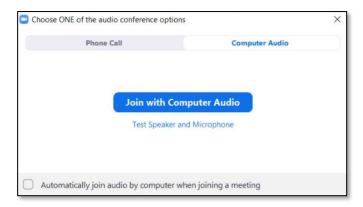

• If you fail to turn on audio before the webinar starts, please enter the webinar room first, then click 'Audio settings' to run an audio testing.

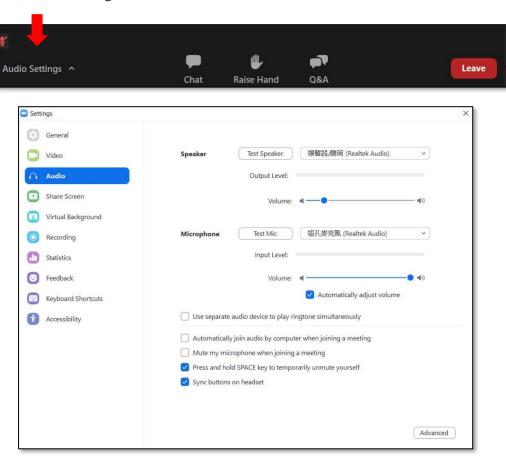

## 4. Q&A Session

• If you have any questions about the content during the webinar or in Q&A session, you are welcome to ask the hosts, co-hosts and guests anytime.

Please use Question and Answer function to enter and send your questions out.

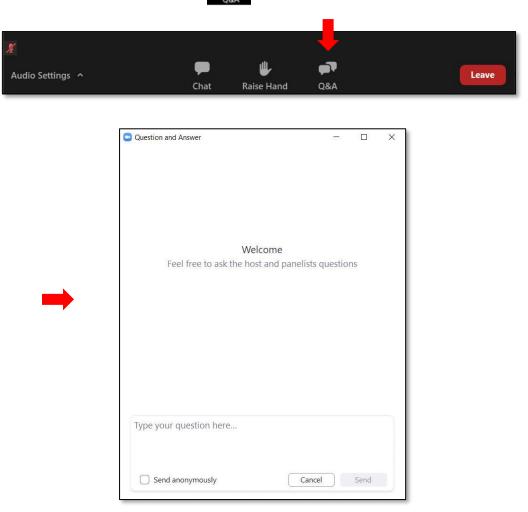

## 5. Technical Support

 If you have any difficulties during the webinar, please use Chats Panellists) questions.

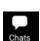

function to ask EdCity's staff (All

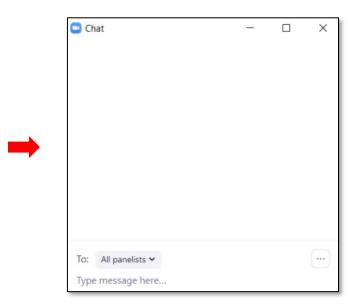